1. 「地層挿入」または「地層削除」の方法

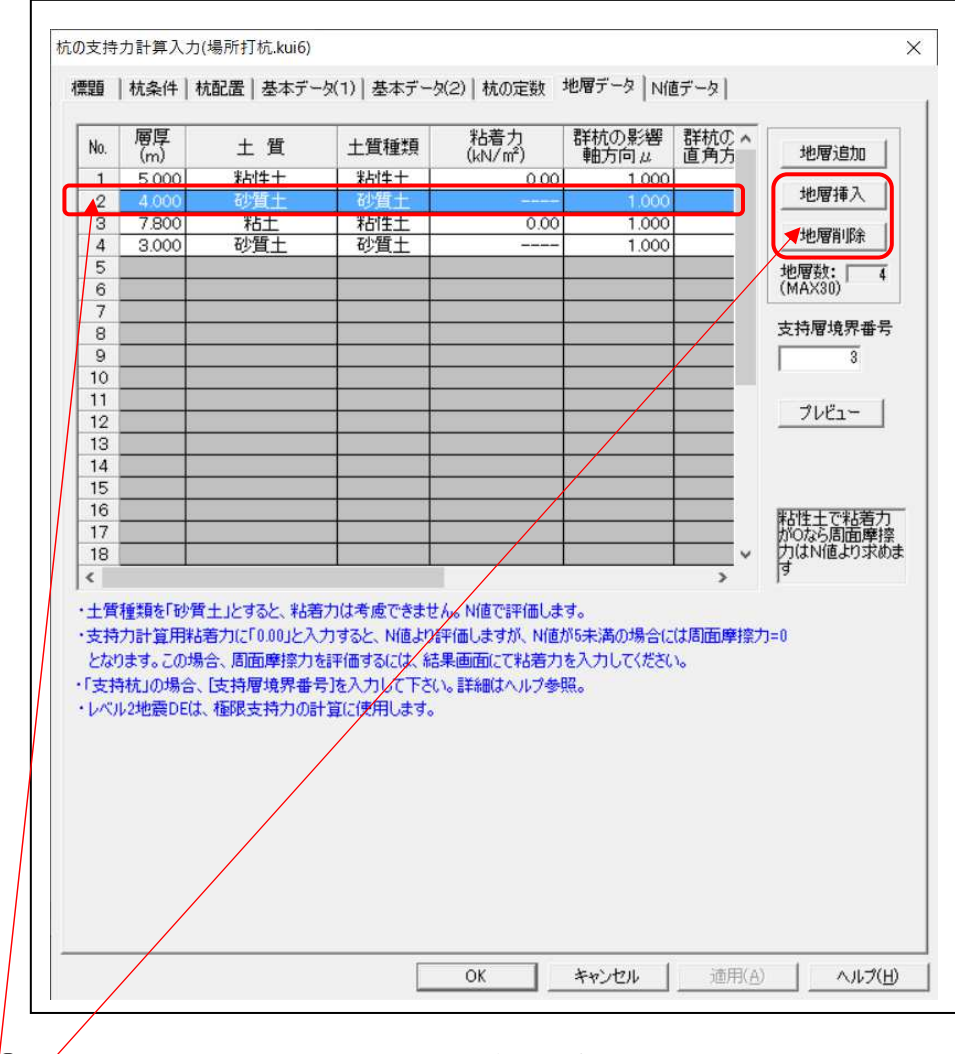

① 挿入、削除する No.をクリックし、行を反転させます。

② 「地層挿入」または「地層削除」ボタンをクリックします。

※「地層追加」は最終行に追加されます。

2. 「N 値挿入」「N 値追加」も同様の操作になります

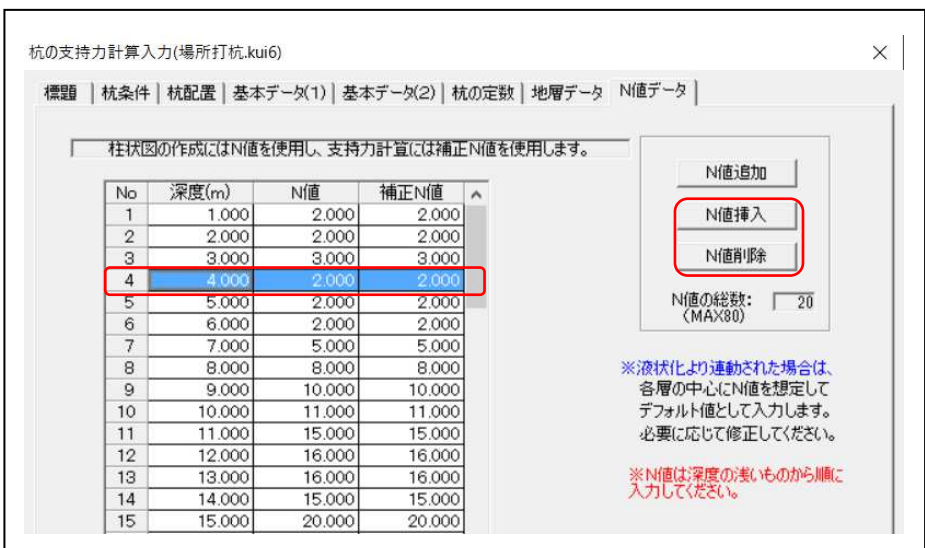